**8. TCP/IP oder der Anschluss eines UNIX-Rechners ans INTERNET ============================================================= |** **12/04/13 8. TCP-IP**

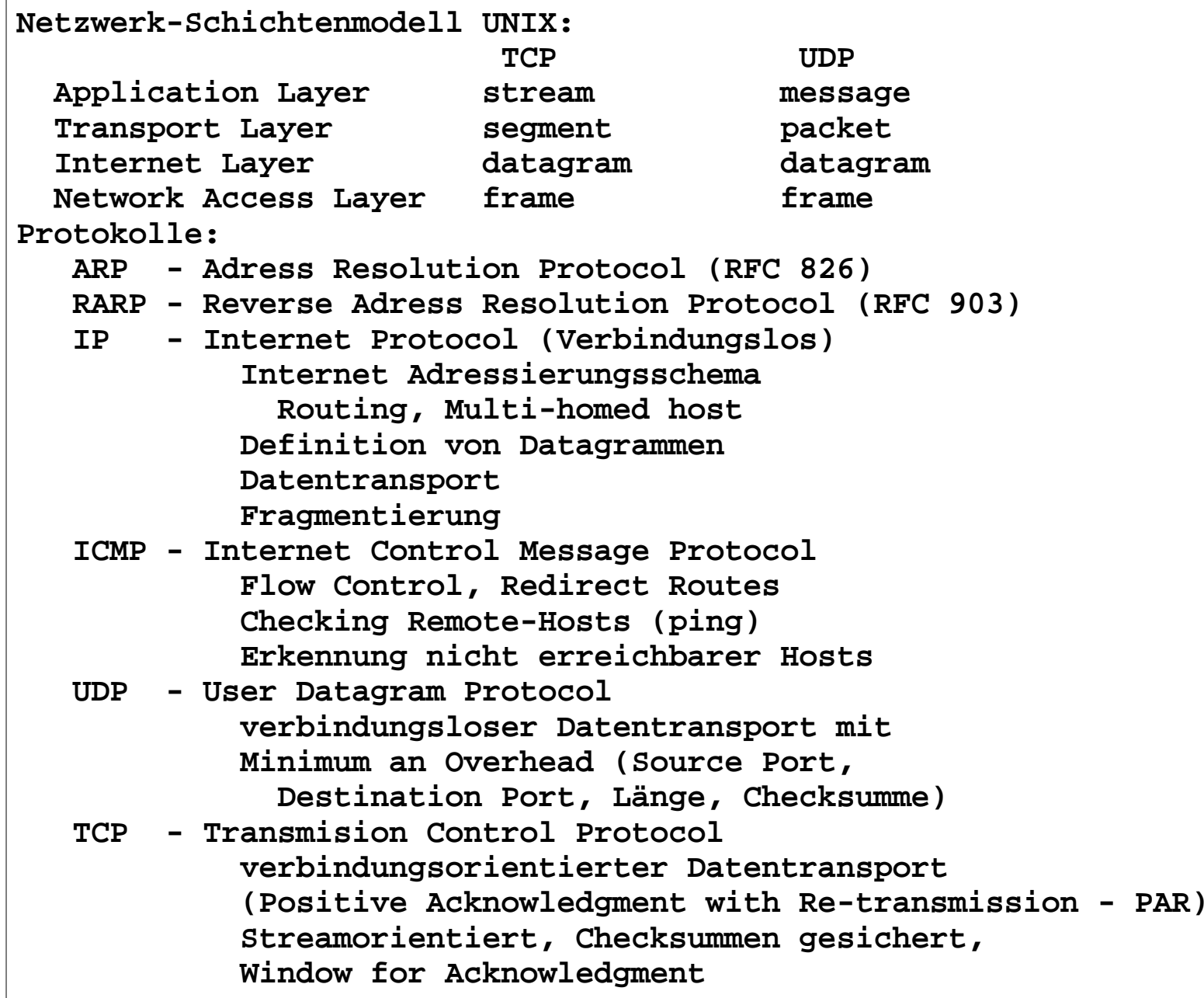

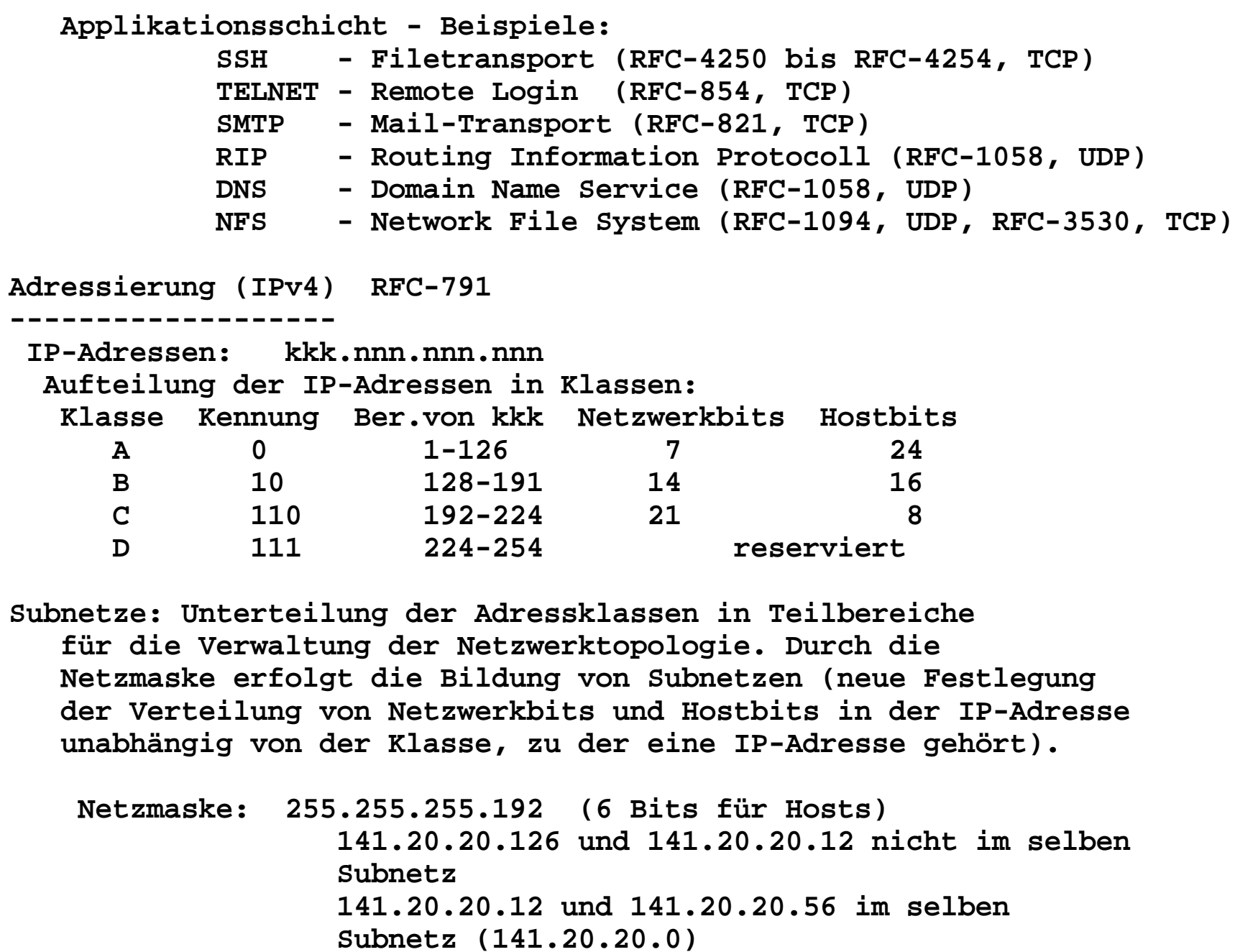

**Broadcastadresse: IP-Adresse in Subnetzen, die von allen Rechnern akzeptiert wird. Entweder alle Hostbits == 0 oder alle Hostbits == 1. Beachte Subnetze!!! z.B. Netzmaske = 255.255.255.192 Subnetz = 141.20.20.0 Broadcast: 141.20.20.0 oder 141.20.20.63 Subnetz = 141.20.20.192 Broadcast: 141.20.20.192 oder 141.20.20.255 Sollte einheitlich in einem Subnetz sein. Wo erfolgt eine Namenszuordnung von Subnetzen und Namen? 1. /etc/networks - Aufbau: # <Kommentar> <Subnetzname> <IP-Adresse> # <Kommentar> Beispiel: /etc/networks 141.20.39.0 fddi # FDDI 141.20.33.0 rok # Malek 141.20.31.0 tech-inf # Meffert 141.20.29.0 teserv # terminalserver**# Starke, Rödel  **141.20.28.0 petri # Starke, Rödel 141.20.27.0 datbank # Freytag 141.20.26.0 pra-inf2 # Bothe, Burkhard 141.20.25.0 bildung # Coy 141.20.23.0 pra-inf1 # Polze, Fischer 141.20.21.0 pools # Pools 141.20.20.0 zentral # Zentrale Server, RBG 2. NIS, NIS+ (Network Information Service) 3. LDAP**

```
Woher bekomme ich meine IP-Adresse? Vom Provider
 Übersicht über Deutsche Provider:
 de-nic Deutsches Network Information Center http://www.nic.de/ Eigene DNS-Server (mindestens zwei getrennte Server) offiziell registriertWo wird die Zuordnung von IP-Adresse und Hostname Hinterlegt? 1. File /etc/hosts - Aufbau: # <Kommentar>
 <IP-Adresse> <Hostname> { <Alias-Name>...} # <Kommentar>
 2. NIS, NIS+ (Network Information Service) (lokales Netzwerk) 3. LDAP (lokales Netzwerk)
 4. DNS (Domain Name Service) (weltweit) Beispiel /etc/hosts
 # Sun Host Database
 # If the NIS is running, this file is only consulted when booting #
 127.0.0.1 localhost loghost #
 141.20.22.152 data
 141.20.20.139 adler # router 
 141.20.22.141 enterprise # timehost
```
**Routing: Transport von eines Pakets von einem Host zu einem anderen, der sich in einem anderen Subnetz befindet, über einen oder mehrere Router. Problem: Bestimmung der Route - sehr kompliziert Lösung: 1. statische Routen (lokal) 2. Dynamisches Route (Routingprotokolle) RIP OSPF Besichtigung der aktuellen Routen auf einem Rechner: netstat -nr Flags im Ausgabeprotokoll: U - Route aktivH** - Host-Route **G** - Netz-Route  **D - Dynamische Route (icmp redirct)**

## **12/04/13 8. TCP-IP**

 **Beispiel Protokoll netstat -nr**

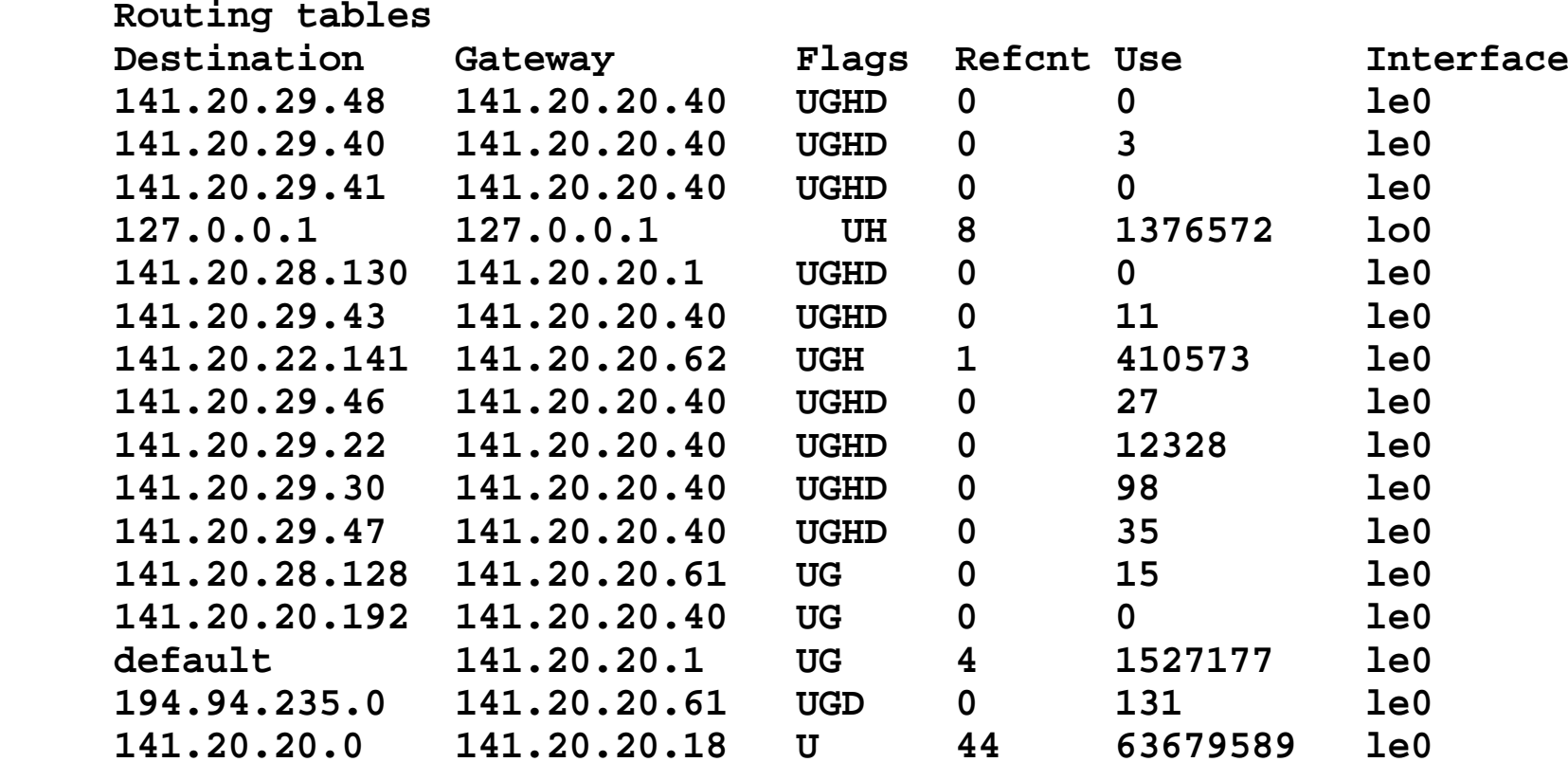

**7**

**Weiter wichtige Informationen:Protokollnummern: /etc/protocols wird auch über NIS, NIS+ und LDAP verteilt # # Decimal Keyword Protocol References # ------- ------- -------- ---------- # protocol num aliases # comments hopopt 0 HOPOPT # IPv6 Hop-by-Hop Option [RFC1883] icmp 1 ICMP # Internet Control Message [RFC792] igmp 2 IGMP # Internet Group Management [RFC1112]FRFC8231** ggp 3 GGP # Gateway-to-Gateway **FRFC20031** ip 10 4 IP  $\#$  IP in IP (encapsulation)  **st 5 ST # Stream [RFC1190,RFC1819]FRFC7931** tcp 6 TCP # Transmission Control  **cbt 7 CBT # CBT [Ballardie] egp 8 EGP # Exterior Gateway Protocol [RFC888,DLM1] igp 9 IGP # any private interior gateway [IANA] # (used by Cisco for their IGRP)**bbn-rcc-mon 10 BBN-RCC-MON # BBN RCC Monitoring **[SGC] nvp-ii 11 NVP-II # Network Voice Protocol [RFC741,SC3] pup 12 PUP # PUP [PUP,XEROX]TRWS41** argus 13 ARGUS # ARGUS [BN7] emcon 14 EMCON # EMCON  **xnet 15 XNET # Cross Net Debugger [IEN158,JFH2]** $INC31$ chaos 16 CHAOS # Chaos  $[RFC768, JBP]$ udp 17 UDP # User Datagram

**8**

**12/04/13 8. TCP-IP**

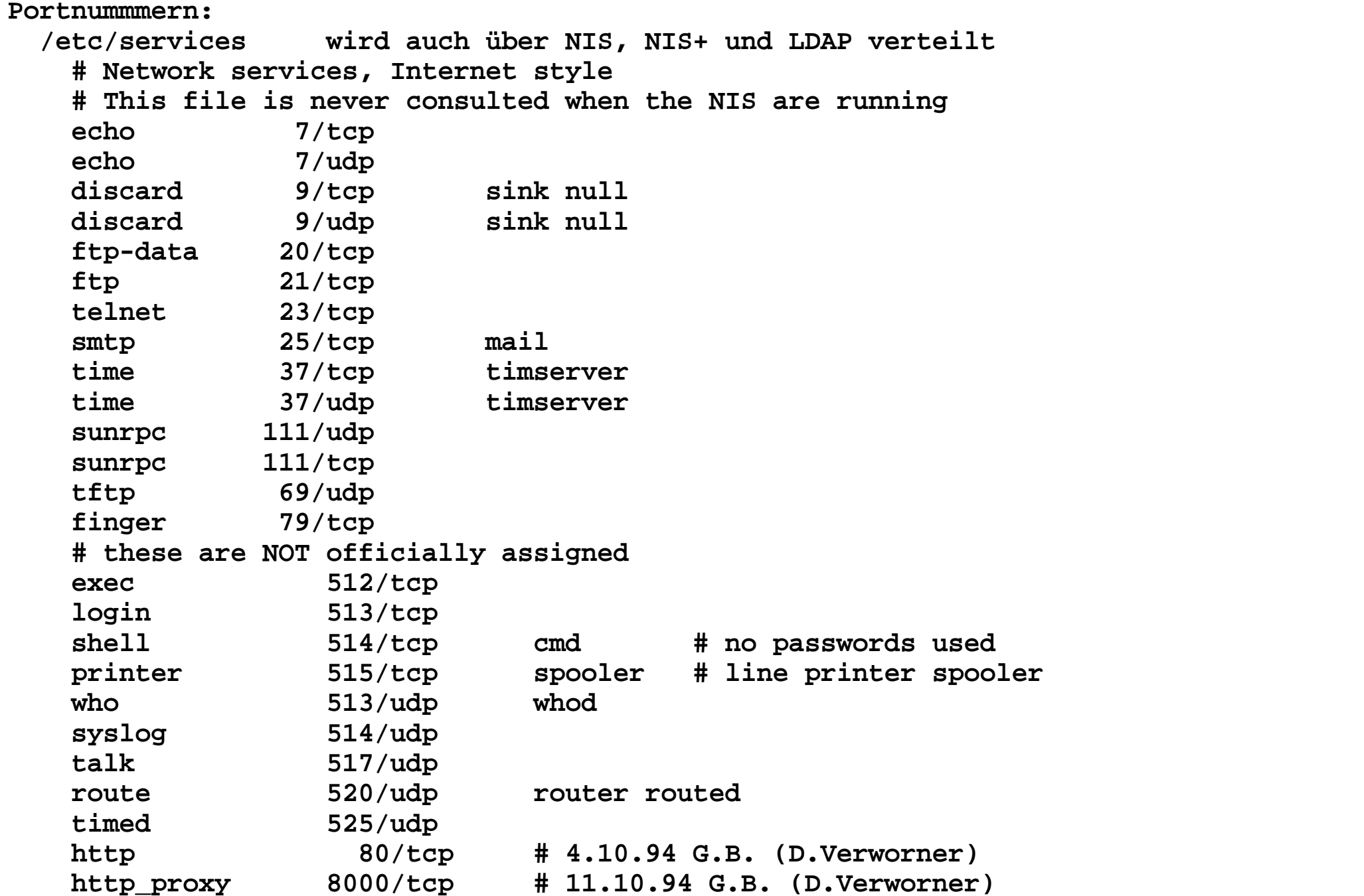

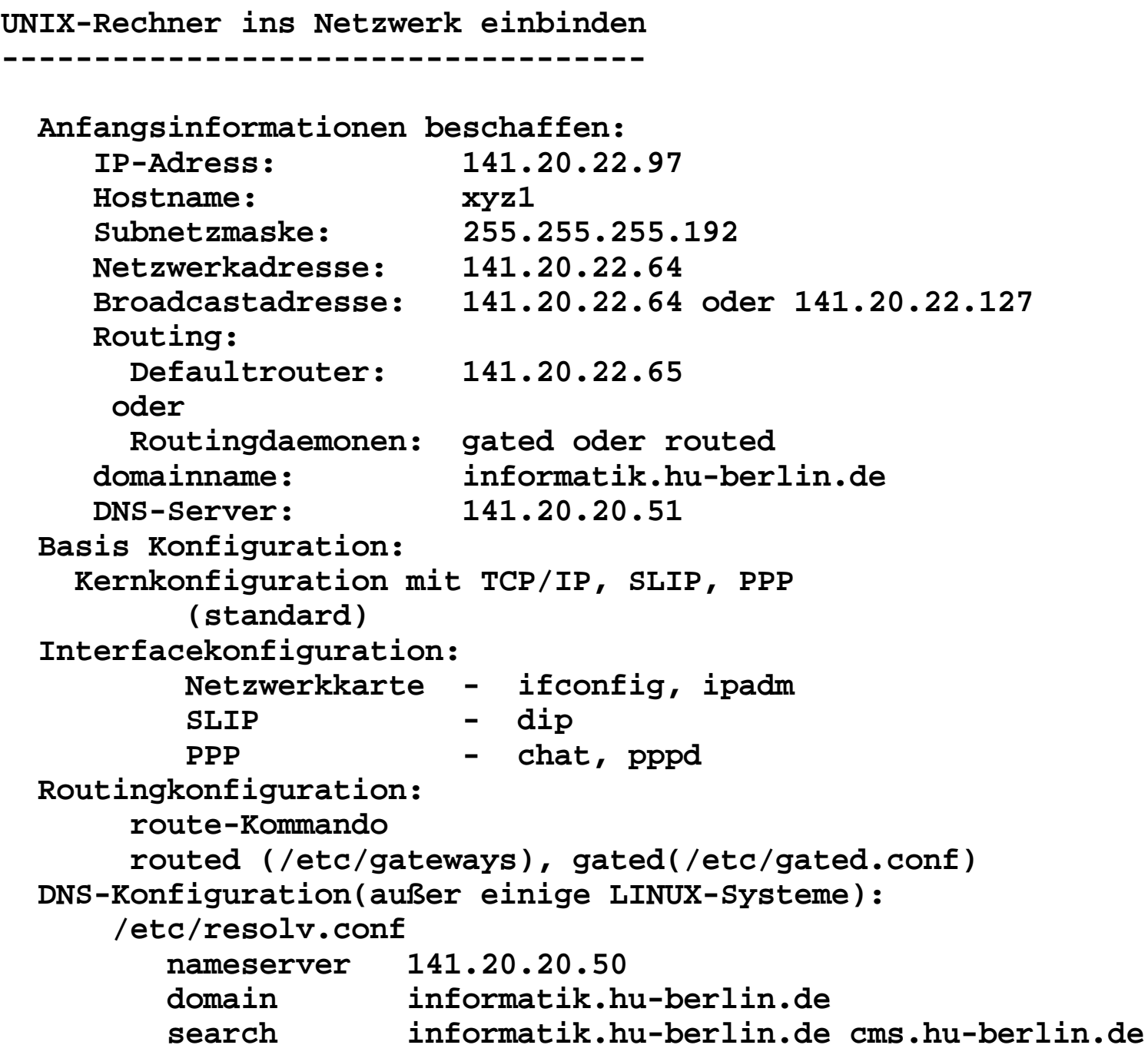

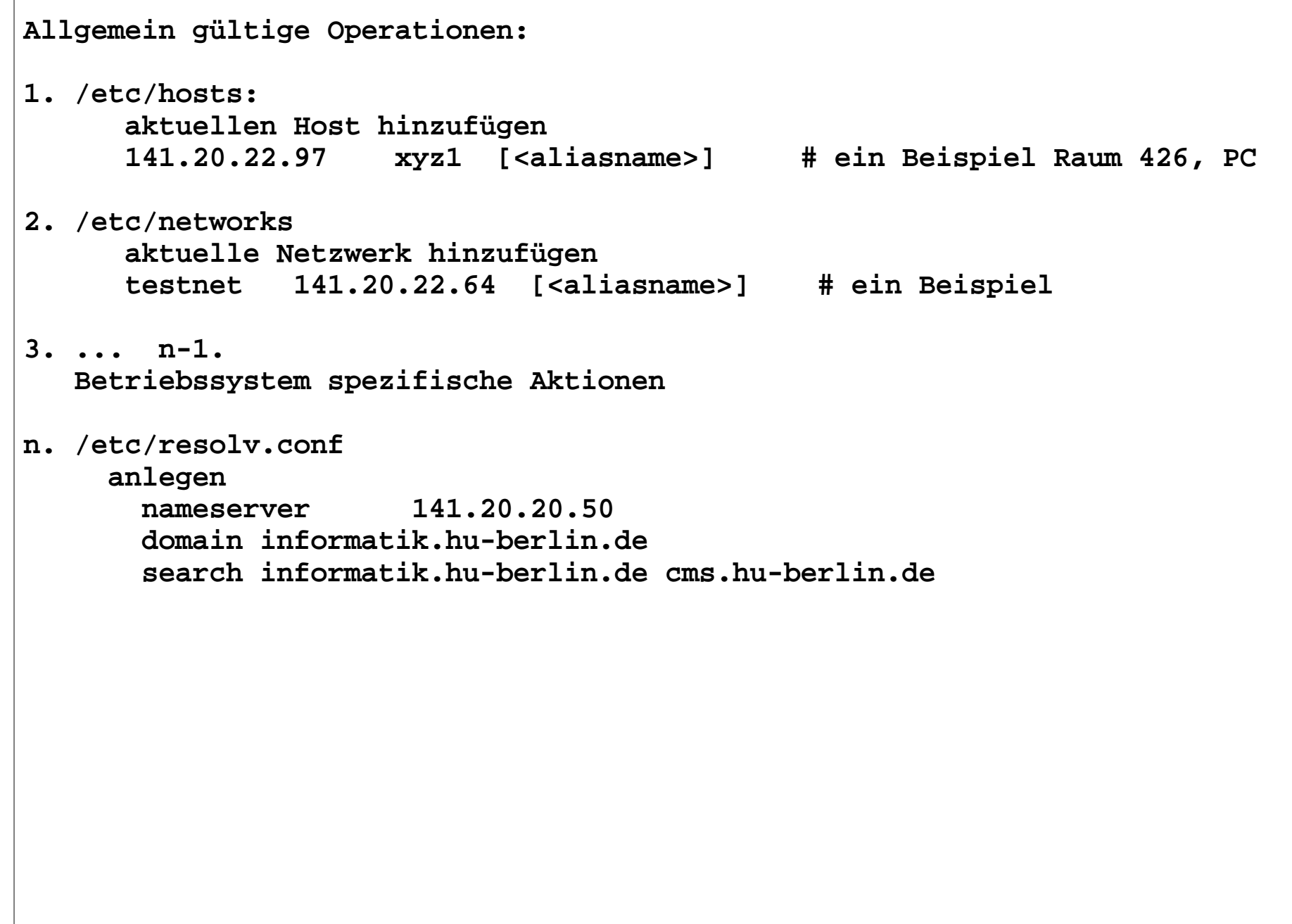

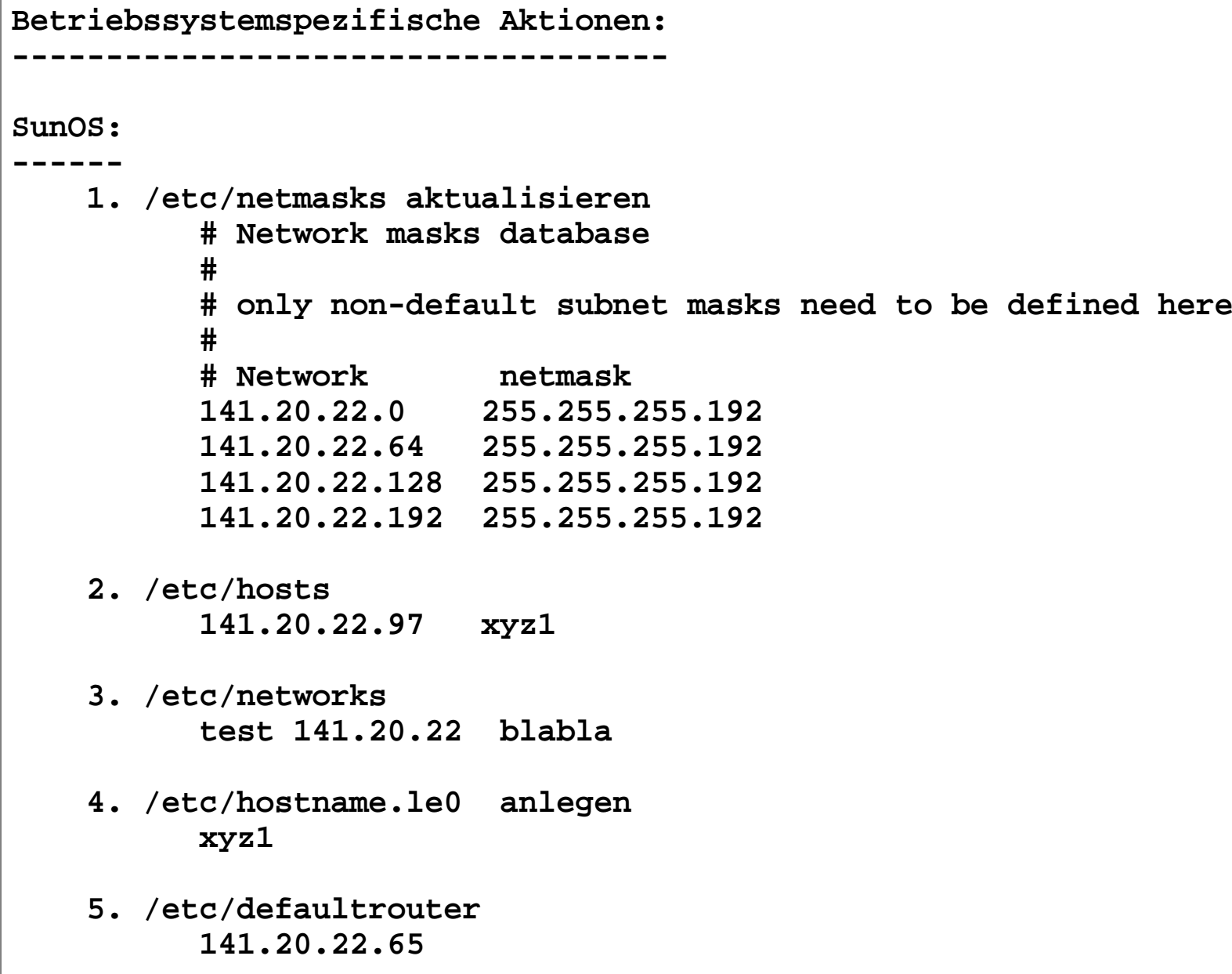

**Test von Hand:**

 **ifconfig le0 141.20.22.97 netmask 255.255.255.192 \ broadcast 141.20.22.64 up**

 **route add default 141.20.22.65 1**

 **ping 141.20.20.50**

 **reboot**

```
Solaris (bis 10):----------------- 1. /etc/inet/ipnodes anlegen (wie /etc/hosts, /etc/inet/ipnodes) 2. /etc/netmasks aktualisieren
 #ident "@(#)networks 1.4 92/07/14 SMI" /* SVr4.0 1.1 */ # The networks file associates Internet Protocol (IP)  # network numbers with network names. The format of  # this file is:
 # network-name network-number nicnames . . . #
 # The loopback network is used only # for intra-machine communication #
 loopback 127 #
 # Internet networks #
 141.20.22.0 255.255.255.0 3. /etc/hostname.ce0 anlegen xyz1 4. /etc/defaultrouter anlegen 141.20.22.65 5. /etc/nsswitch.conf modifizieren
```

```
Solaris 11:-----------alles bisher gelernet (Solaris, Linux, BSD) vergessen.dladm show-phys - anzeigen aller verfügbaren Interfaceipadm create-ip net1 # Interface net1 verfügbar machen
ipadm create-addr -T static 141.20.20.33/24 net1/v33 # zuweisenipadm show-addr # IP-Adressen anzeigen
ipadm show-if # Interfaces anzeigen# zweite Adresse für ein Interface setzen
ipadm create-addr -T static 141.20.20.34/24 net1/v34# Hostname setzen:svccfg
 select /system/identity:node listprop config
 setprop config/nodename="myhost"
 setprop config/loopback="myhost"Achtung!! danach einige Dienste neu starten.Routen setzen:route -p add default 141.20.20.1
route -p add 141.20.22.0 -netmask 255.255.254.0 141.20.20.55ifconfig nur noch zum anschauen!!!
Files zum Anschauen im Directory /etc/inet/ 
 static_route, ipnodes, hosts, netmasks, networks, protocols, services
```
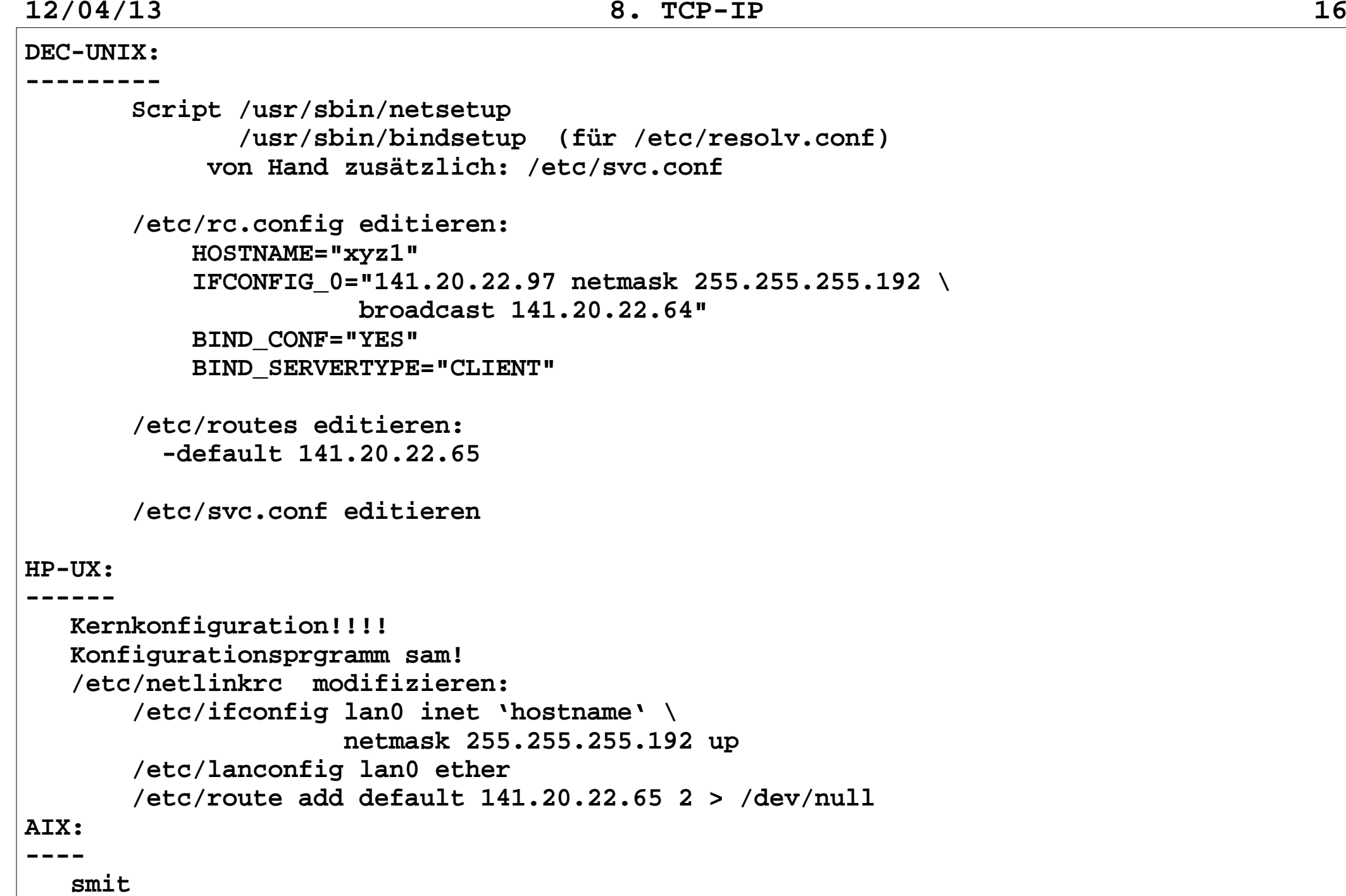

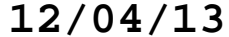

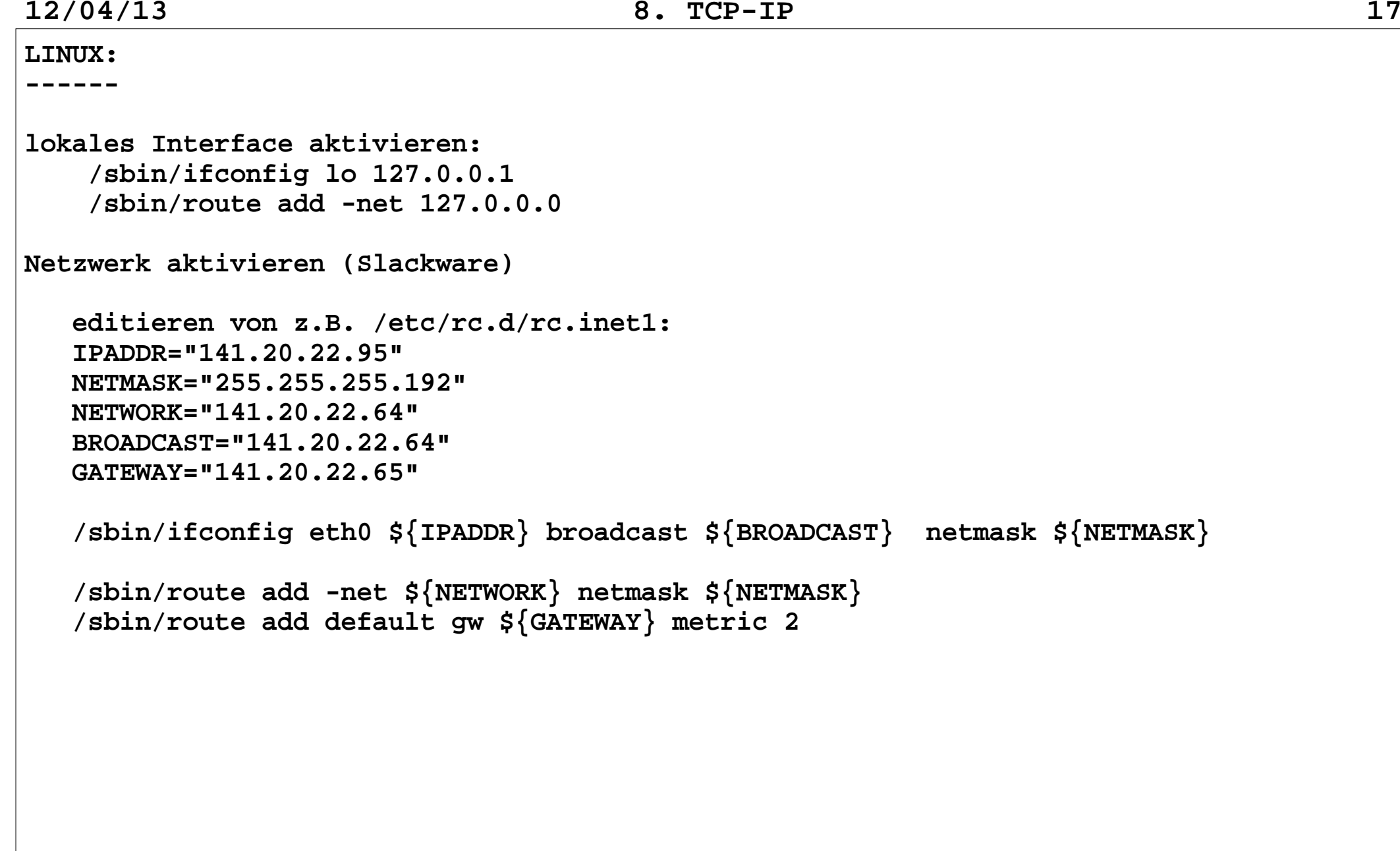

**12/04/13 8. TCP-IP <sup>18</sup> SuSE(11.1 ohne Network Manager):-------------------------------- /etc/sysconfig/network/config Allgemeine Informationen zur Netzwerkkonfiguration NETWORKMANAGER="no" DEFAULT\_BROADCAST="+" GLOBAL\_POST\_UP\_EXEC="yes" GLOBAL\_PRE\_DOWN\_EXEC="yes" CHECK\_DUPLICATE\_IP="no" DEBUG="no" USE\_SYSLOG="yes" CONNECTION\_SHOW\_WHEN\_IFSTATUS="no" CONNECTION\_CHECK\_BEFORE\_IFDOWN="no" CONNECTION\_CLOSE\_BEFORE\_IFDOWN="no" CONNECTION\_UMOUNT\_NFS\_BEFORE\_IFDOWN="no" CONNECTION\_SEND\_KILL\_SIGNAL="no" MANDATORY\_DEVICES="wlan0 eth0" WAIT\_FOR\_INTERFACES="30" FIREWALL="yes" LINKLOCAL\_INTERFACES="eth\*[0-9]|tr\*[0-9]|wlan[0-9]|ath[0-9]" IFPLUGD\_OPTIONS="-f -I -b" NM\_ONLINE\_TIMEOUT="0" NETCONFIG\_MODULES\_ORDER="dns-resolver dns-bind dns-dnsmasq nis ntp-runtime" NETCONFIG\_DNS\_POLICY="auto" NETCONFIG\_DNS\_FORWARDER="resolver" NETCONFIG\_DNS\_STATIC\_SEARCHLIST="informatik.hu-berlin.de" NETCONFIG\_DNS\_STATIC\_SERVERS=""**

 **NETCONFIG\_NTP\_POLICY="auto" NETCONFIG\_NTP\_STATIC\_SERVERS="" NETCONFIG\_NIS\_POLICY="auto" NETCONFIG\_NIS\_SETDOMAINNAME="yes" NETCONFIG\_NIS\_STATIC\_DOMAIN="" NETCONFIG\_NIS\_STATIC\_SERVERS="" /etc/sysconfig/network/ifcfg-eth0 Allgemeine Informationen über die Schnittstelle und die Aktivierung NM\_CONTROLLED=no BOOTPROTO='static' BROADCAST='' ETHTOOL\_OPTIONS='' IPADDR='141.20.20.17/24' MTU='' NAME='82567LM Gigabit Network Connection' NETMASK='' NETWORK='' REMOTE\_IPADDR='' STARTMODE='auto' USERCONTROL='no' IFPLUGD\_PRIORITY='20' DHCLIENT\_PRIMARY\_DEVICE="yes"**

 **Muster: /etc/sysconfig/network/ifcfg.template**

 **/etc/sysconfig/ifroute-eth0 Routen, die gesetzt werden sollen, wenn die Schnittstelle (eth0) aktiviert wird 141.20.21.0 141.20.21.1 255.255.255.0 eth0 default 141.20.20.1 255.255.255.0 eth0 /etc/sysconfig/network/routes Routen, die gesetzt werden sollen, wenn kein Routen-File für eine Schnittstell existiert 141.20.21.0 141.20.21.1 255.255.255.0 eth0 default 141.20.20.1 255.255.255.0 eth0 Aktivieren/Deaktivieren von Schnittstelle /sbin/rcnetwork start eth0 /sbin/rcnetwork stop eth0RedHat------ /etc/sysconfig/network /etc/sysconfig/network-scripts/ifcfg-eth0**

**12/04/13 8. TCP-IP <sup>21</sup> LINUX - Networkmanager----------------------Neuere Progammfamilie zum Verwalten von Netzwerkschnittstellen durch einen Nutzer. Besonders für Notebooks empfehlenswert. Nicht geeignet für Server.Bestandteile: NetworkManager - Kommando, Network management daemon Versucht an Hand der Vorgaben eine Netzwerkverbindung aufzubauen. /etc/NetworkManager/ - Direktory NetworkManager.conf - Konfigurationsfile für NM system-connections - Direktory mit Verbindungen VPN - Direktory mit VPNs /var/lib/NetworkManager/ - Direktory mit Statusinformationen des NM Tools zur Verwaltung: nm-tool - Ausgabe des Zustandes und der Geräte des NM nm-tool nm-online - zeigt (manchmal) aktive Verbindung an nm-online**

```
 nmcli - Tool zum Steuern von NM, Kommandozeilen orientiert nmcli [ OPTIONS ] OBJECT { COMMAND | help } OPTIONS := { -t[erse]
 -p[retty]
 -m[mode] tabular | multiline
 -f[ields] <field1,field2,...> | all | common -e[scape] yes | no -v[ersion]
 -h[elp] }
 OBJECT := { nm | con | dev } COMMAND - Kommandos, objektspezifisch
 nm: status, enable, sleep, wifi, wwan nmcli -p nm status
 con: list, status, up, down, delete nmcli -p con list
 nmcli con list uuid a6ffcdb6-ee75-4541-85b1-b3f1a077fabe
 nmcli con down uuid a6ffcdb6-ee75-4541-85b1-b3f1a077fabe dev: status, list, disconnect, wifi nmcli dev status
 nmcli -p dev list
```

```
Kommandos im Detail-------------------
ifconfig - Schnittstelle konfigurieren SunOS:
 ifconfig interface
 [-af] [address [dest_addr]] [u ][down] [netmask mask]
 [broadcast broad_addr] [metric n] [trailers|-trailers] [private|-private] [arp|-arp]  # ifconfig -a
 le0: flags=63<UP,BROADCAST,NOTRAILERS,RUNNING>
 inet 141.20.20.18 netmask ffffffc0 broadcast 141.20.20.0 ether 8:0:20:1d:8d:30 
 lo0: flags=49<UP,LOOPBACK,RUNNING>
 inet 127.0.0.1 netmask ff000000  Solaris:
 ifconfig interface [address_family] [address [dest_address] ]
 [up] [down] [auto-revarp] [netmask mask] [broadcast address] [metric n] [mtu n] [trailers|-trailers] [private|-private] [arp|-arp] [plumb] [unplumb] $ /sbin/ifconfig -a 
 lo0: flags=849<UP,LOOPBACK,RUNNING,MULTICAST> mtu 8232 inet 127.0.0.1 netmask ff000000 
 le0: flags=863<UP,BROADCAST,NOTRAILERS,RUNNING,MULTICAST> mtu 1500
 inet 141.20.22.60 netmask ffffffc0 broadcast 141.20.22.63
 nf0: flags=863<UP,BROADCAST,NOTRAILERS,RUNNING,MULTICAST> mtu 4352
 inet 141.20.39.15 netmask ffffffc0 broadcast 141.20.39.63
```
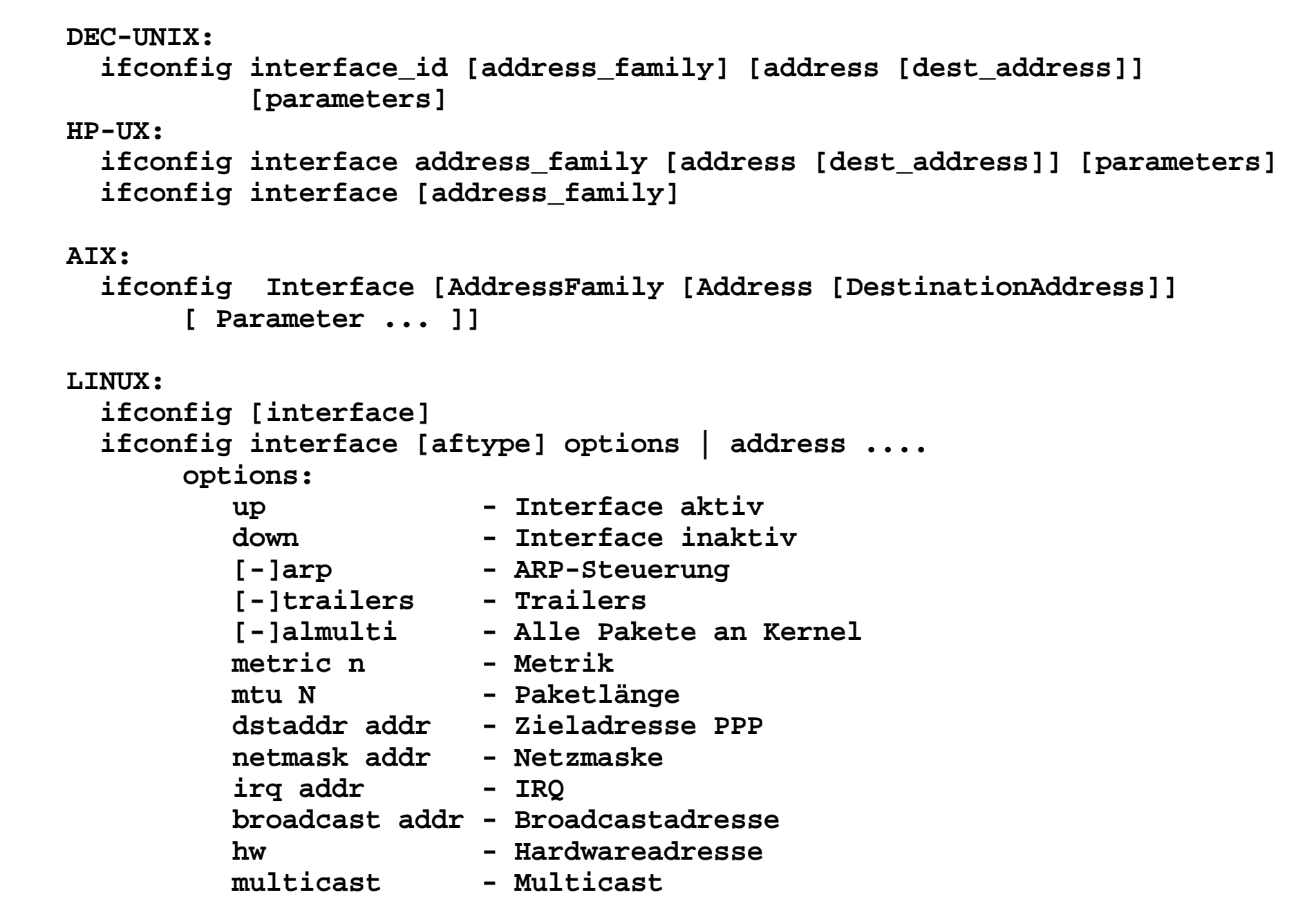

## **# /sbin/ifconfig -a**

- **eth0 Link encap:Ethernet Hardware Adresse 00:21:86:FF:74:EC inet Adresse:141.20.20.17 Bcast:141.20.20.255 Maske:255.255.255.0 UP BROADCAST RUNNING PROMISC MULTICAST MTU:1500 Metric:1 RX packets:22548 errors:0 dropped:0 overruns:0 frame:0 TX packets:3662 errors:0 dropped:0 overruns:0 carrier:0 collisions:0 Sendewarteschlangenlänge:1000 RX bytes:11452958 (10.9 Mb) TX bytes:334794 (326.9 Kb) Speicher:fc600000-fc620000**
- **lo Link encap:Lokale Schleife inet Adresse:127.0.0.1 Maske:255.0.0.0 UP LOOPBACK RUNNING MTU:16436 Metric:1 RX packets:54 errors:0 dropped:0 overruns:0 frame:0 TX packets:54 errors:0 dropped:0 overruns:0 carrier:0 collisions:0 Sendewarteschlangenlänge:0 RX bytes:3494 (3.4 Kb) TX bytes:3494 (3.4 Kb)**

```
route - Routingtabelle manipulieren (statische Routen) SunOS
 route [-fn] add|delete [host|net] destination [gateway [metric] ] Solaris:
 route [ -fn ] [-p] add | delete [ host | net ] destination [ gateway [ metric ] ] DEC-UNIX:
 route [-nqv] command [modifiers] [args] route add -net default 141.20.39.1 HP-UX:
 /etc/route [-f] [-n] add [net | host] destination gateway [count]
 /etc/route [-f] [-n] delete [net | host] destination gateway [count] /etc/route -f [-n] AIX:
 route [-n ] [-q] [-v] Command [Family] [ [-net|-host]
 Destination [-netmask [Address]] Gateway] [Arguments] LINUX:
 route [-vn]
 route [-v] add [-net | -host] destination [gw gateway] [metric MMM] [netmask NNNN][mss NNNN] [window NNNN] [dev DDD] route [-v] del destination
```
 **Beispiel:**

 **/sbin/route -v Kernel IP Routentabelle**

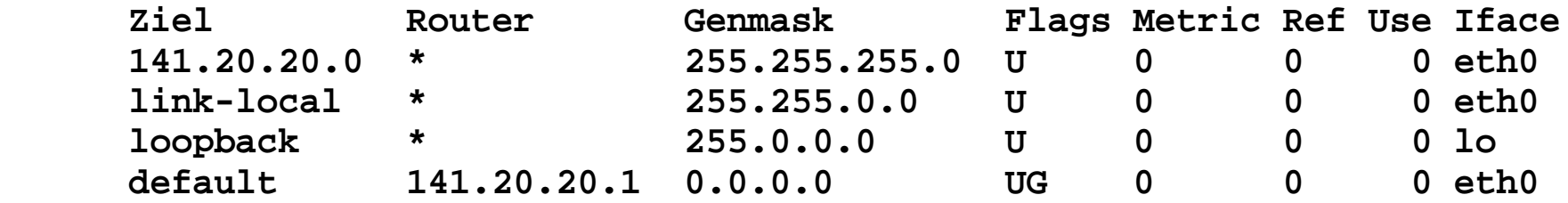

```
arp - Manipulieren des ARP arp hostname
 arp -a [/vmunix] [/dev/kmem] arp -d hostname
 arp -s hostname ether_addr [temp] [pub] [trail] arp -f filename arp [-vn] [-H <Type>] [-i <if>] [-a] [<Hostname>]
 arp [-v] [-i <if>] -d <Hostname> [pub][nopub] arp [-vnD] [-H <Type>] [-i <if>] -f <Dateiname> 
 arp [-v] [-H <Type>] [-i <if>] -s <Rechnername> <hwaddr> [temp][nopub]
 arp [-v] [-H <Type>] [-i <if>] -s <Hostname> <hwaddr> [netmask <nm>] pub arp [-v] [-H <Type>] [-i <if>] -Ds <hostname> <if> [netmask <nm>] pub -a Alle Hosts im BSD-Format anzeigen -s, --set Neuen ARP-Eintrag setzen
 -d, --delete Einen bestimmten Eintrag löschen -v, --verbose Ausführliche Ausgaben -n, --numeric don't resolve names
 -i, --device Netzwerksgerät (z.B. eth0) angeben
 -D, --use-device <hwaddr> von gegebenem Gerät lesen -A, -p, --protocol Routentabelle anzeigen
 -f, --file Neue Einträge aus Datei lesen <Type> - Hardwaretype - Standard: ether
 möglicher Hardwaretypenn: strip, ether, tr, ax25, netrom,  arcnet, dlci, fddi, hippi, irda, x25
```
 **Beispiel:**

 **# arp -a rt2-21 (141.20.20.1) at 8:0:2:4:f2:78 hp832 (141.20.20.50) at 8:0:9:1:9e:f8 sigma (141.20.20.51) at 0:0:f8:21:b9:70 henrik (141.20.20.35) at 0:20:78:c:1:24 wolf (141.20.20.36) at 0:20:78:c:1:25 teserv (141.20.20.40) at 0:0:c0:e1:c9:75 hub22 (141.20.20.9) at 8:0:4e:5:9f:d6 fob (141.20.20.60) at 8:0:20:71:1:fb rtisdn1 (141.20.20.61) at 0:20:a9:0:4c:a6 epsilon (141.20.20.62) at 8:0:2b:3d:de:8b**

```
ping - Netzwerkverbindung testen ping host [timeout] ping -s[drvRl] [-t ttl] host [data size] [npackets] # ping hp832
 hp832 is alive
 # ping -s hp832
 PING hp832: 56 data bytes
 64 bytes from hp832 (141.20.20.50): icmp_seq=0. time=4. ms
 64 bytes from hp832 (141.20.20.50): icmp_seq=1. time=2. ms
 64 bytes from hp832 (141.20.20.50): icmp_seq=2. time=2. ms
 64 bytes from hp832 (141.20.20.50): icmp_seq=3. time=3. ms^{\lambda}C
 ----hp832 PING Statistics----
 4 packets transmitted, 4 packets received, 0% packet loss round-trip (ms) min/avg/max = 2/2/4 #
```

```
traceroute - Route testen traceroute [-dnrv] [-w wait] [-m max_ttl] [-p port#] \
 [-q nqueries] [-t tos] [-s src_addr] host [data size] # traceroute bruno
 traceroute to bruno (141.20.28.11), 30 hops max, 40 byte packets 1 rt2-21 (141.20.20.1) 2 ms 2 ms 2 ms
 2 rtk-01 (141.20.39.1) 3 ms 2 ms 3 ms
 3 bruno (141.20.28.11) 3 ms 2 ms 2 ms # traceroute amsel
 traceroute to amsel (141.20.22.60), 30 hops max, 40 byte packets 1 rt2-21 (141.20.20.1) 2 ms 2 ms 2 ms 2 amsel1 (141.20.39.15) 2 ms * 2 ms #
```
## **Standard-Netzwerkaplikationen:**

 **Portmapper: rpcbind portmapper Internet-Superserver inetd xinetd**

**Portmapper:**

 **portmapper - alte Fassung rpcbind - neue Fassung**

 **Wird für NIS und NFS benötigt, realisiert Remote Procecure Call (RPC)**

**Internet-Superserver - inetd (alte Fassung) Konfigurationsfile: /etc/inetd.conf # If you make changes to this file, either reboot # your machine or send the inetd a HUP signal: # "kill -HUP <pid of inetd>". # The inetd will re-read this file whenever it gets that signal. # <service> <socket> <proto> <flags> <user> <server> <args> # name type path echo stream tcp nowait root internal**internal echo dgram udp wait root internal time stream tcp nowait root internal time dgram udp wait root /usr/sbin/tcpd  **ftp stream tcp nowait root /usr/sbin/tcpd wu.ftpd**in.telnetd telnet stream tcp nowait root /usr/sbin/tcpd  **nntp stream tcp nowait root /usr/sbin/tcpd in.nntpd** $sendmail -v$ smtp stream tcp nowait root /usr/sbin/tcpd in.rshd -L shell stream tcp nowait root /usr/sbin/tcpd in.rlogind login stream tcp nowait root /usr/sbin/tcpd in.rexecd exec stream tcp nowait root /usr/sbin/tcpd in.talkd talk dgram udp wait root /usr/sbin/tcpd in.pop3d pop3 stream tcp nowait root /usr/sbin/tcpd in.tftpd tftp dgram udp wait nobody /usr/sbin/tcpd  **bootps dgram udp wait root /usr/sbin/in.bootpd in.bootpd**in.fingerd -w finger stream tcp nowait nobody /usr/sbin/tcpd  **netstat stream tcp nowait root /usr/sbin/tcpd /bin/netstat -a auth stream tcp nowait root /usr/sbin/in.identd in.identd rstatd/1-3 dgram rpc/udp wait root /usr/sbin/tcpd rpc.rstatd**

```
12/04/13 8. TCP-IP 34
     walld/1 dgram rpc/udp wait root /usr/sbin/tcpd rpc.rwalldInternet-Superserver - xinetd (neue Fassung) Funktion wie inetd, Konfigurationsfiles unter: /etc/xinetd.d/ für jeden Dienst ein File, z.B. /etc/xinetd/rsync # default: off
 # description: rsync file transfer daemon service rsync { socket_type = stream protocol = tcp= no wait = no= root
                  user
 server = /usr/sbin/rsyncd server_args = --daemon disable = yes }
```